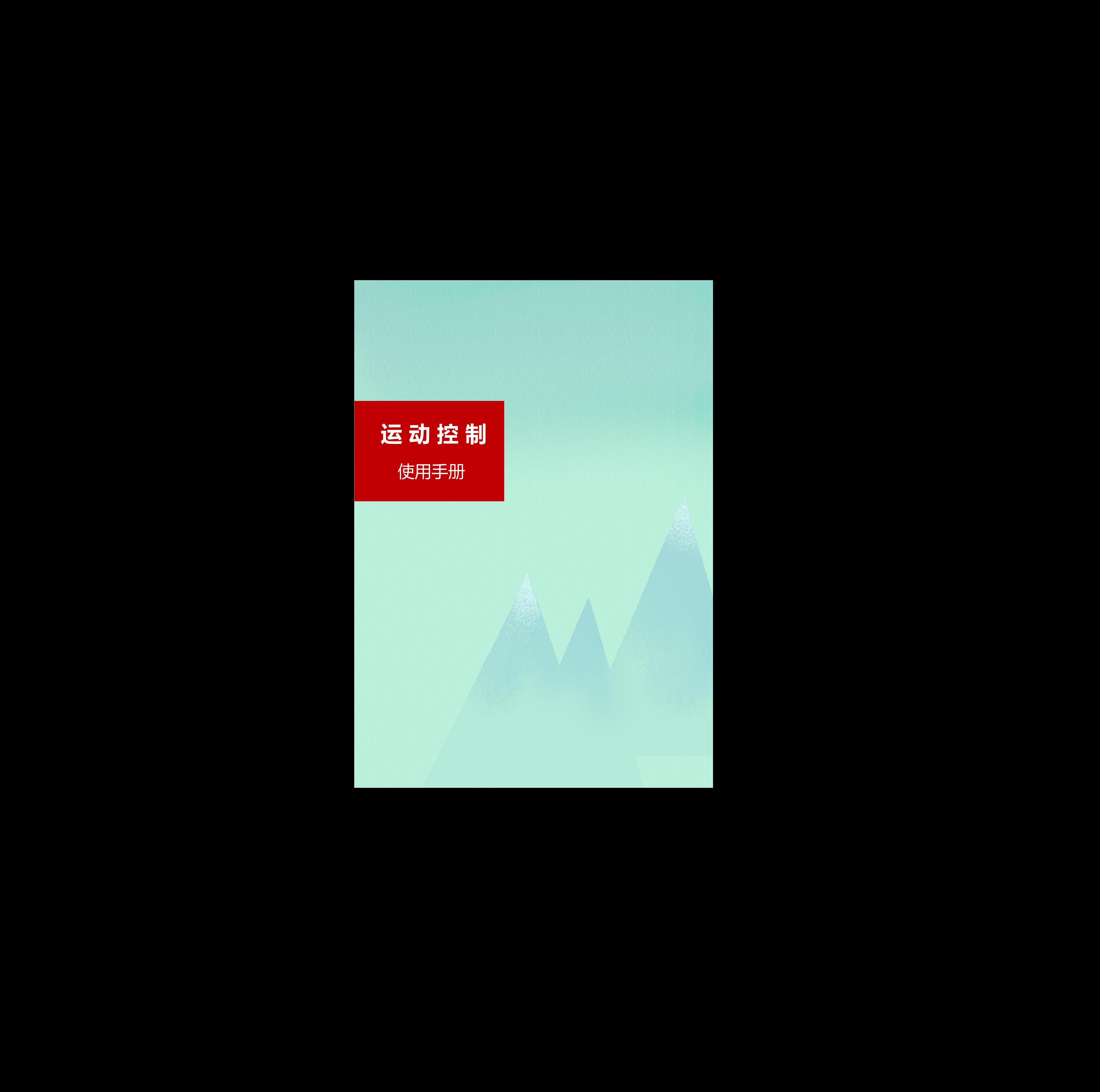

深圳天川电气技术有限公司

# <span id="page-1-0"></span>**所有权信息**

- 未经版权所有者同意,不得将本文档的全部或者部分以纸面或电子文档的形式重新发布。
- 本文档只用于辅助读者使用产品,深圳天川电气技术有限公司 不对使用该文档中的信息而引起的损失或 者错误负责。本文档描述的产品和文本正在不断地升级和完善中,深圳天川电气技术有限公司 有权利在 未通知用户的情况下修改本文档。 **所有权信息**<br>● 水地反所行者向地、不制で本文省<del>和全国公司第公司公司 深圳天川电子交通的</del>部式车辆全部发行。<br>● 本文町原中台制度下海道大学市場公司 深圳天川电气技术有限公司 深圳央川电气技术有限公司 深圳北<br>高端国电产台制度下海道大地、<br><sub>深圳</sub>平电气制度下海道大公司

<span id="page-2-0"></span>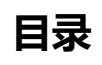

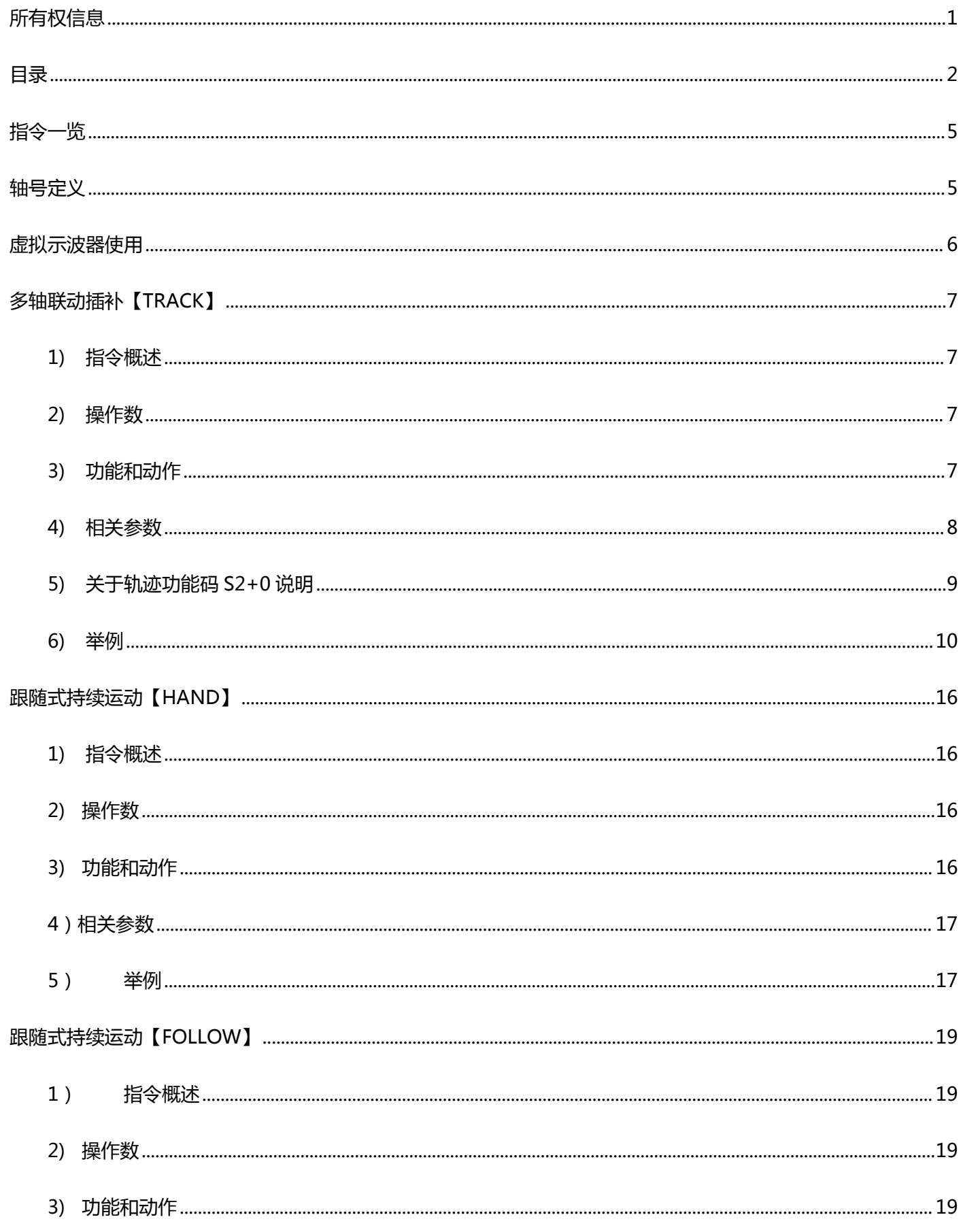

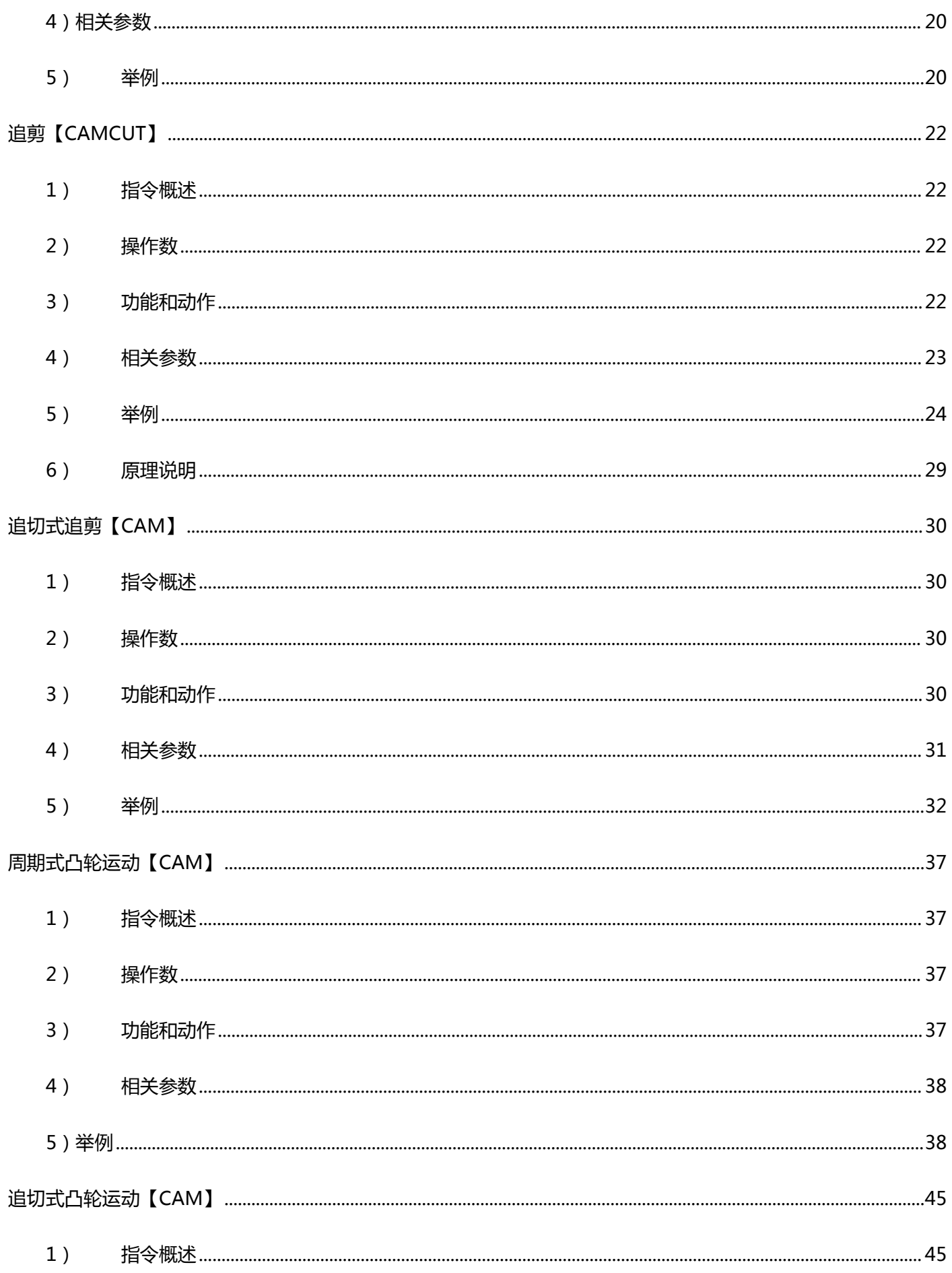

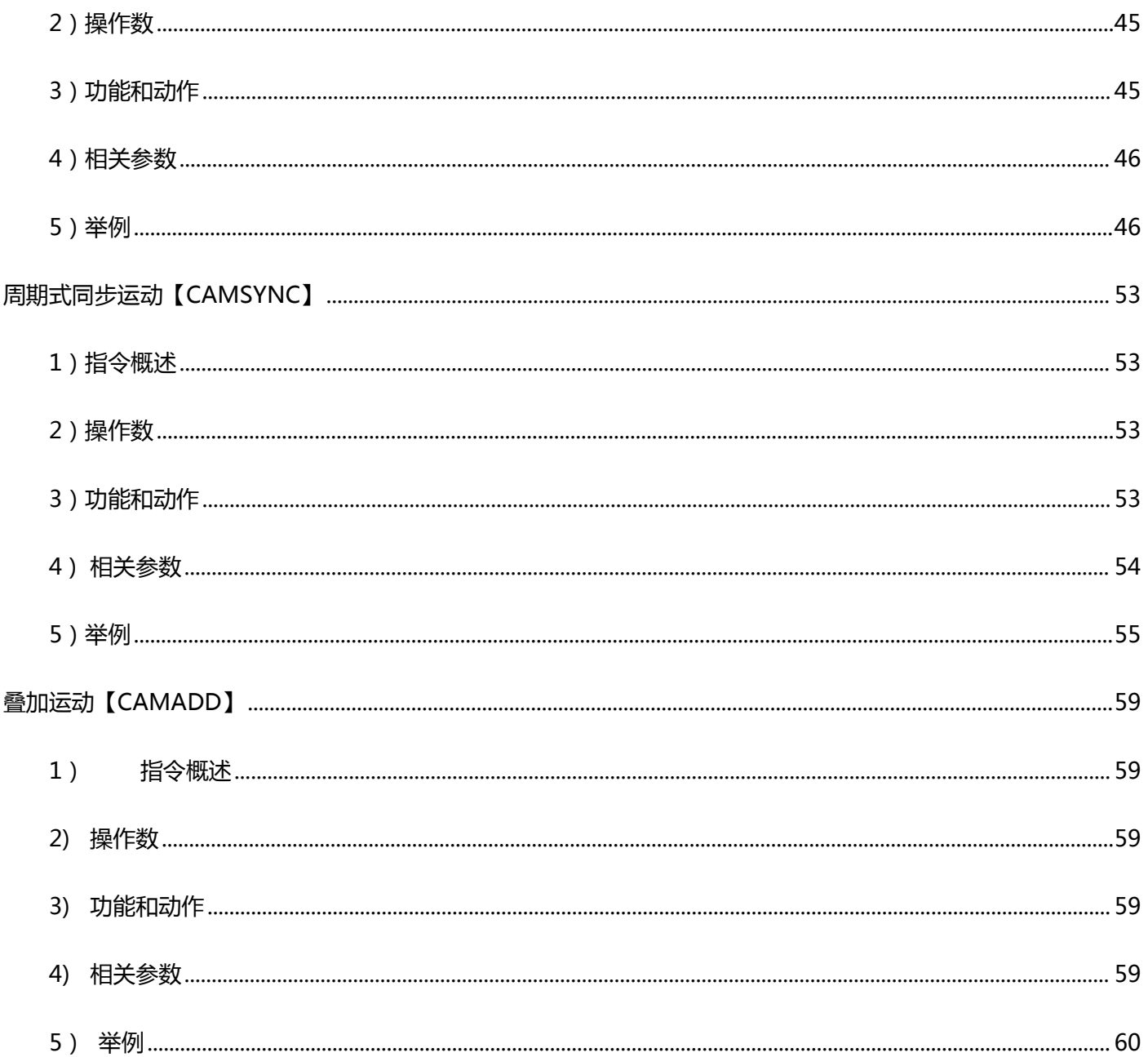

# <span id="page-5-0"></span>**指令一览**

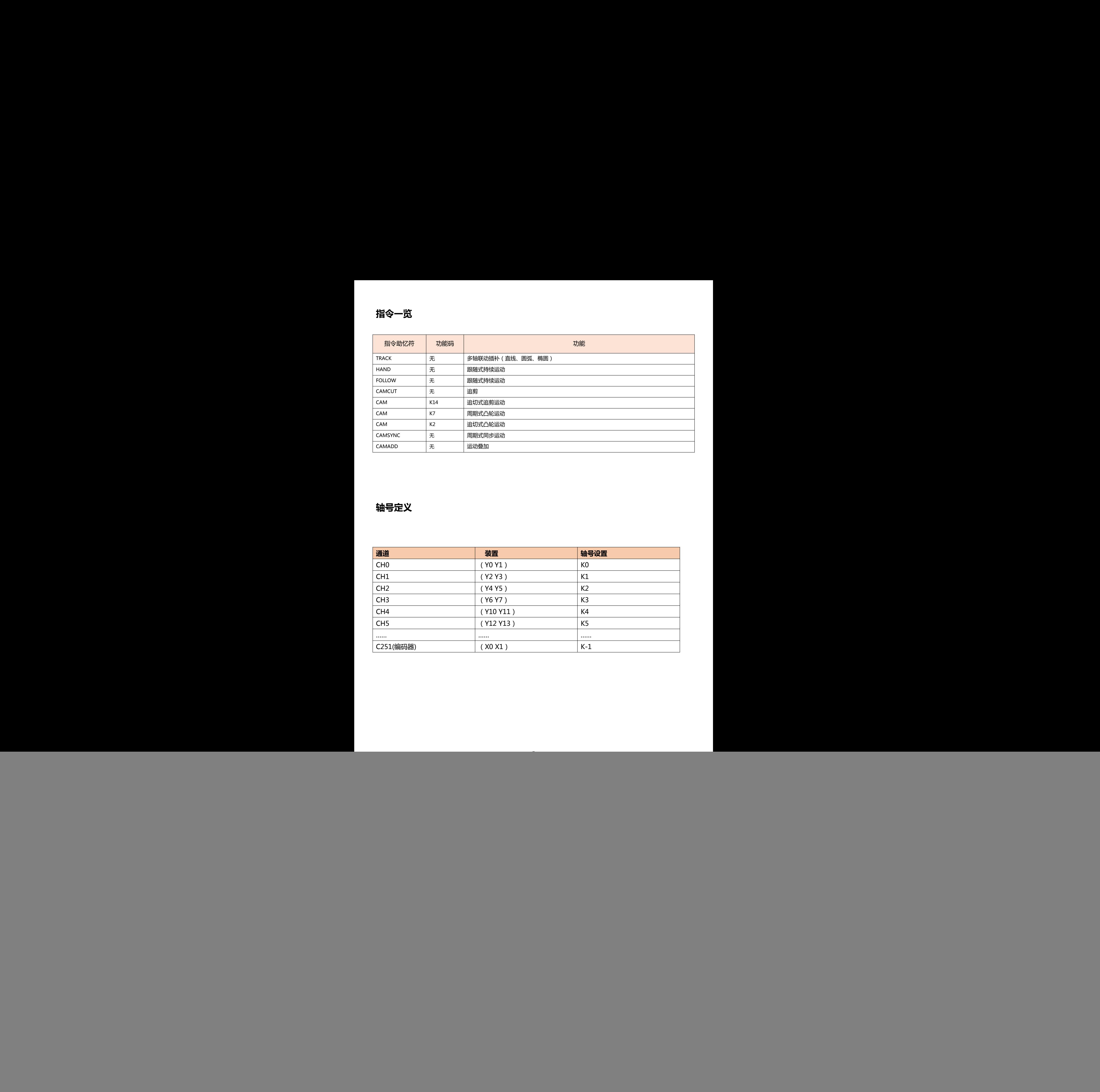

# **轴号定义**

<span id="page-5-1"></span>![](_page_5_Picture_181.jpeg)

# <span id="page-6-0"></span>**虚拟示波器使用**

仅带 M 型的运动控制器支持,如用串口调试程序,建议用 115200bps 波特率监控。

### 举例 1:如监控位移指令的当前速度。

![](_page_6_Picture_76.jpeg)

说明:

1) 最多可选 4 个通道 CH0~CH3, 每个通道可隐藏或者显示。

2)采样周期最小默认为 1ms。

3) 监控地址仅为 D 寄存器, 可用于分析数据原因。

# <span id="page-7-0"></span>**多轴联动插补【TRACK】**

# <span id="page-7-1"></span>1)指令概述

多轴联动插补,可以理解为多段插补之间无需减速停,当前轨迹执行完,可立即执行下一段轨迹。

![](_page_7_Picture_197.jpeg)

# <span id="page-7-2"></span>2)操作数

![](_page_7_Picture_198.jpeg)

# <span id="page-7-3"></span>3)功能和动作

![](_page_7_Figure_7.jpeg)

- S1 指定【输入参数起始地址】。占用寄存器 S1~S1+29
- S2 指定【输入轨迹寄存器起始地址】。占用寄存器 S2~S2+自定义
- S3 指定【输出状态位起始地址】。占用继电器 S3~S3+9
- ●注意:轴组以绝对位移形式进行坐标点的移动,接通指令前需把当前脉冲数清零(特殊 D 寄存器), 定原点。
- ●当 M0 由 OFF 至 ON , 对 S1+10-S1+14 指定轴组进行插补运动控制, 其模式由 S2+0 控制。轨迹位置由 S2+8-S2+17 共同决定, 线速度为 S2+6, 两轨迹之间的加速度由 S1+4 控制。加减速时间由 S1+0 指定轴号 对应的特殊 D 寄存器控制, 详见电机参数特殊表。所有轨迹完成时 M100 置位。 器 S1~S1+29<br>用寄存器 S2~S2+自定义<br>电器 S3~S3+9<br>多动,接通指令前需把当前脉冲数清零(特殊 D 寄存器 ),定原点。<br>4 指定轴组进行插补运动控制 ,其模式由 S2+0 控制。轨迹位置由<br>, 两轨迹之间的加速度由 S1+4 控制。加减速时间由 S1+0 指定轴号<br>特殊表。所有轨迹完成时 M100 置位。<br>特殊表。所有轨迹完成时 M100 置位。

# <span id="page-8-0"></span>4)相关参数

![](_page_8_Picture_464.jpeg)

# <span id="page-9-0"></span> $5)$ 关于轨迹功能码 S2+0 说明

定义:0 表示直线插补,1 表示圆弧插补

定义直线: 如下图, 当轨迹为 1 条直线时, 需要 2 个点构成一条直线, 则 2 个点 A 和 B 对应的功能码都是 0, 即 直线(功能码 0)→直线(功能码 0)。

![](_page_9_Figure_3.jpeg)

定义圆:如下图,当轨迹为 1 条圆时,需要 3 个点构成一条圆,则 3 个点 A、B、C 对应的功能码分别是直线(功 能码 0)→圆弧(功能码 1)→直线(功能码 0)。

![](_page_9_Figure_5.jpeg)

# <span id="page-10-0"></span>6)举例

如下。

举例: 用 TRACK 指令画出下图的图形, 已知: 点 1 的坐标为 ( 0, 0) 点 2 的坐标为 ( 1000, 0) 点 4 的坐标为 (1000,-1000)点 5 的坐标为(0,-1000),点 7 的坐标与点 1 坐标一致重合。坐标的单位指的是脉冲数,实 际坐标需以脉冲当量计算。因此如需形成一个闭合的轨迹,需形成 7 个点,分别为:点 1 直线 ( 功能码 0 ) →

![](_page_10_Figure_2.jpeg)

1. 先将输入参数 S1 的数据填入, 共有 7 个轨迹点 ( 封闭的图形起点与终点重合, 所以需加一个轨迹点 ), 梯形图

![](_page_10_Picture_98.jpeg)

2.已知四个直线点坐标, 算出圆心的坐标, 就可得知点 3 的 Y 轴坐标为 { (-1000-0) /2 } =-500, X 坐标等于

1000+500=1500。其中 500 为圆的半径。点 6 与点 3 的计算方法一致,则点 6 坐标为(-500,-500)。梯形图

![](_page_11_Figure_2.jpeg)

# 3.将点 1 的坐标参数填入 S2 轨迹参数指定起始地址。梯形图如下

![](_page_11_Picture_77.jpeg)

4. 将 点 2 的 坐 标 参 数 填 入 S2 指 定 地 址 。 由 于 S1+3 的 值 为 20 , 所 以 点 2 的 轨 迹 起 始 寄 存 器 为

# D2030+20=D2050,梯形图如下

![](_page_12_Picture_121.jpeg)

5.将点 3 的坐标参数填入 S2 指定地址, 功能码填 K1, 梯形图如下

![](_page_12_Picture_122.jpeg)

# 6. 将点 4 的坐标参数填入 S2 指定地址, 梯形图如下

![](_page_13_Picture_55.jpeg)

# 7. 将点 5 的坐标参数填入 S2 指定地址, 梯形图如下

![](_page_13_Picture_56.jpeg)

# 8. 将点 6 的坐标参数填入 S2 指定地址, 功能码为 K1。梯形图如下

![](_page_14_Picture_61.jpeg)

# 9. 将点 7 的坐标参数填入 S2 指定地址, 坐标与点 1 一致。梯形图如下

![](_page_14_Picture_62.jpeg)

10.由于指令是已绝对形式位移, 所以参数都填好后,需将 M1 置 ON, 把当前脉冲数清零。梯形图如下

![](_page_15_Figure_1.jpeg)

# 11.当前脉冲清零后, 将 M0 置 ON, 指定的轴组将按预定的轨迹行走, 轨迹完成后 M100 置 ON。梯形图如下

![](_page_15_Figure_3.jpeg)

# 两轴运行的位置曲线如下

![](_page_15_Figure_5.jpeg)

# <span id="page-16-0"></span>**跟随式持续运动【HAND】**

### <span id="page-16-1"></span>1) 指令概述

从轴跟随主轴(可以是编码器)持续动作,主轴方向改变,从轴也跟着改变。跟随的速度比例由参数决定。

![](_page_16_Picture_247.jpeg)

### <span id="page-16-2"></span>2) 操作数

![](_page_16_Picture_248.jpeg)

# <span id="page-16-3"></span>3) 功能和动作

![](_page_16_Figure_7.jpeg)

### ● S1 指定【输入参数起始地址】。占用寄存器 S1~S1+5

● S2 指定【主轴】。选定主轴, 如主轴为脉冲, 写主机上自带的脉冲口, 如 Y0 或 Y2 或 Y4, 依次类推。如为编码 器,写 C251(X0,X1)。

- S3 指定【从轴】。选定从轴, 写主机上自带的脉冲口, 如 Y0 或 Y2 或 Y4, 依次类推。
- ●当 M0 由 OFF 至 ON , 从轴轴组 S3 对主轴轴组 S2 进行跟随, 跟随速度比例由 S1 与 S1+1 共同决定, 从轴跟 随加减速由 S1+2 决定,响应时间由 S1+3 决定。
- ●HAND 指令使能后,主轴轴组可以用脉冲指令计其动作,从轴按照设置比例讲行跟随。
- ●主轴发的脉冲 /电子齿轮比 =从轴发的脉冲,主轴当前频率 / 电子齿轮比 = 从轴当前频率
- ●该指令与 CAMSYNC 相比,优点在于可以跟随正反两个方向,而 CAMSYNC 只能跟随一个方向。缺点在于 CAMSYNC 指令更加灵活,具有周期定位性,功能更强大。 <sup>器</sup> S1~S1+5<br>中,写主机上自带的脉冲口 ,如 Y0 或 Y2 或 Y4 ,依次类推。如为编码<br><br>带的脉冲口 ,如 Y0 或 Y2 或 Y4 ,依次类推。<br><br>轴轴组 S2 进行跟随 ,跟随速度比例由 S1 与 S1+1 共同决定 ,从轴跟<br>3 决定。<br>|| 令让其动作 ,从轴按照设置比例进行跟随。<br>| ,主轴当前频率 / 电子齿轮比 = 从轴当前频率<br>|<br>以跟随正反两个方向 ,而 CAMSYNC 只能跟随一个方向。缺点在于<br>性 ,

●注意: 假设电子齿轮比设置为 10, 从轴最高频率设置为 100K, 主轴最多只能跑 10K, 否则从轴会出现位置偏差

### <span id="page-17-0"></span>4)相关参数

![](_page_17_Picture_195.jpeg)

# <span id="page-17-1"></span>5) 举例

举例: 要求送膜辊与印刷辊保持线速度一致,送料辊的直径为 300mm, 一圈脉冲数为 2000, 印刷辊的直径为

150mm,一圈脉冲数为 2000.

![](_page_17_Figure_6.jpeg)

1.送膜辊的直径与印刷辊的直径成比例关系,所以周长也为比例关系,又因为两轴一圈脉冲数相等,所以脉冲当量 也成比例关系,为 2:1, 印刷轴的速度为送料轴速度的 2 倍, 两轴就可以保持线速度同步, 对 S1 输入参数的梯 形图如下

![](_page_18_Figure_0.jpeg)

# 2.参数设定好以后,将 M0 置 ON, 从轴开始按照设定参数进行比例跟随。梯形图如下

![](_page_18_Figure_2.jpeg)

# 3.两轴的脉冲曲线如下, Y 轴为已发脉冲数。蓝线代表印刷棍的脉冲位置, 红线代表送料棍的脉冲位置。

![](_page_18_Figure_4.jpeg)

# <span id="page-19-0"></span>**跟随式持续运动【FOLLOW】**

## <span id="page-19-1"></span>1) 指令概述

从轴跟随主轴(可以是编码器)持续动作,主轴方向改变,从轴也跟着改变。跟随的速度比例由参数决定。

![](_page_19_Picture_248.jpeg)

# <span id="page-19-2"></span>2) 操作数

![](_page_19_Picture_249.jpeg)

# <span id="page-19-3"></span>3) 功能和动作

![](_page_19_Figure_7.jpeg)

● S1 指定【主轴轴号】。选定主轴轴号, 如为编码器, 轴号写 C251 (X0,X1) 或 K-1。

● S2 指定【输入参数起始地址】。占用寄存器 S1~S1+5

● S3 指定【从轴轴号】。选定从轴轴号

●当 M0 由 OFF 至 ON , 从轴轴组 S3 对主轴轴组 S1 进行跟随, 跟随速度比例由 S2 与 S2+1 共同决定, 从轴跟 随加减速由 S2+2 决定,响应时间由 S2+3 决定。

●FOLLOW 指令使能后, 主轴轴组可以用脉冲指令让其动作, 从轴按照设置比例进行跟随。

●主轴发的脉冲 /电子齿轮比 =从轴发的脉冲,主轴当前频率 / 电子齿轮比 = 从轴当前频率

●该指令与 CAMSYNC 相比,优点在于可以跟随正反两个方向,可以对从轴使用 CAMADD 运动叠加,而 CAMSYNC 只能跟随一个方向。缺点在于 CAMSYNC 指令更加灵活,具有周期定位性,功能更强大。与 HAND 指令相比,精度更高。 为编码器 , 铀号写 C251 ( X0,X1 ) 或 K-1.<br>器 S1~S1+5<br>轴轴组 S1 进行跟随 , 跟随速度比例由 S2 与 S2+1 共同决定 , 从轴跟<br>3 决定。<br>冲指令让其动作 , 从轴按照设置比例进行跟随。<br>, 主轴当前频率 / 电子齿轮比 = 从轴当前频率<br><br><br><br>J以跟随正反两个方向 , 可以对从铀使用 CAMADD 运动叠加 , 而<br>子 CAMSYNC 指令更加灵活 , 具有周期定位性 , 功能更强大,与<br>高频

●注意:假设电子齿轮比设置为 10, 从轴最高频率设置为 100K, 主轴最多只能跑 10K, 否则从轴会出现位置偏差

## <span id="page-20-0"></span>4)相关参数

![](_page_20_Picture_186.jpeg)

# <span id="page-20-1"></span>5) 举例

举例: 要求送膜辊与印刷辊保持线速度一致,送料辊的直径为 300mm, 一圈脉冲数为 2000, 印刷辊的直径

为 150mm,一圈脉冲数为 2000.

![](_page_20_Figure_5.jpeg)

1.送膜辊的直径与印刷辊的直径成比例关系,所以周长也为比例关系,又因为两轴一圈脉冲数相等,所以脉冲当量 也成比例关系,为 2:1, 印刷轴的速度为送料轴速度的 2 倍, 两轴就可以保持线速度同步, 对 S1 输入参数的梯 形图如下

![](_page_21_Figure_0.jpeg)

# 2.参数设定好以后,将 M0 置 ON, 从轴开始按照设定参数进行比例跟随。梯形图如下

![](_page_21_Figure_2.jpeg)

### 3.两轴的脉冲曲线如下, Y 轴为已发脉冲数。蓝线代表印刷棍的脉冲位置, 红线代表送料棍的脉冲位置。

![](_page_21_Figure_4.jpeg)

# <span id="page-22-0"></span>**追剪【CAMCUT】**

### <span id="page-22-1"></span>1) 指令概述

剪切机构平行于被剪切物体,剪切机构做往复运动,通过改变在非同步区的速度达到改变剪切长度的目的。

![](_page_22_Picture_224.jpeg)

### <span id="page-22-2"></span>2) 操作数

![](_page_22_Picture_225.jpeg)

### <span id="page-22-3"></span>3) 功能和动作

![](_page_22_Picture_226.jpeg)

● S1 指定【主轴输入参数起始地址】。占用寄存器 S1~S1+7

● S2 指定【从轴输入参数起始地址】。占用寄存器 S2~S2+23

● S3 指定【输出状态位起始地址】。占用继电器 S3~S3+3

●接通指令前, 让主轴从轴回至原点, 把从轴当前脉冲数 ( 特殊寄存器 ) 与 S2+22 清零。

●当 M0 由 OFF 至 ON , 从轴轴组对主轴轴组进行追剪式往复运动, 主轴行走至 S2+4 等待距离后,从轴开始从 起点位置曲线加速行走, 直至主轴行走完 S2+6 加速距离后, 进入同步区, 两轴线速度一致, 行走完 S2+8 同 步距离后,从轴开始曲线减速动作,主轴行走完 S2+10 减速距离后,从轴开始行走换向距离,完成后返回至起 点位置,同时 S3+1 置 ON。主轴走完 S1+4 后,S3+3 置 ON。 寄存器 S1~S1+7<br>も需器 S2~S3+3<br>も当前脉冲数(特殊寄存器)与 S2+22 清零。<br>組造行道剪式往复运动 , 主轴行走至 S2+4 等待距离后 , 从轴开始从<br>S2+6 加速距离后 , 进入同步区 , 两轴线速度一致 , 行走完 S2+8 同<br>行走完 S2+10 减速距离后 , 从轴开始行走换向距离 , 完成后返回至起<br>+4 后 , S3+3 置 ON。<br>冲指令让其动作 , 从轴按照设置参数进行往复运动。<br><br>22+14 要 19.29 【CAMCUT】<br>
19. 未来開会<br>
東京川で新州国、東京川中の学者者は、広道次に在日まる船工民地に到学びの新!<br>
- 東京川中の新州<br>
- イーストリー・<br>
- イーストリー・<br>
- イーストリー・<br>
- イーストリー・<br>
- イーストリー・<br>
- イーストリー・<br>
- イーストリー - イーストリー・<br>
- イーストリー - イーストリー・<br>
- イーストリー - イーストリー - イーストリー<br>
- イーストリー

- ●CAMCUT 指令使能后,主轴轴组可以用脉冲指令让其动作,从轴按照设置参数进行往复运动。
- ●注意:改变一周期脉冲数后,下周期生效。S2+14 要大于 S2+6-S2+12 之合。

# <span id="page-23-0"></span>4) 相关参数

![](_page_23_Picture_479.jpeg)

# <span id="page-24-0"></span>5) 举例

举例: 测量轮的直径为 56mm, 编码器为 2000 线, 接入 PLC 输入端 X0,X1。伺服电机由 PLC 输出端 Y0,Y1 控制, 裁切设备左右移动由伺服电机控制, 伺服转一圈 (2000 脉冲) 丝杆走 10mm, 裁剪汽缸由 PLC 输出端 Y4 控制。 要求切出的长度为 500mm。

![](_page_24_Figure_2.jpeg)

1. 先将高速计数输入采用 4 倍频, 测量轮的一圈反馈脉冲数为 2000\*4=8000 (脉冲)。

![](_page_24_Figure_4.jpeg)

 $2.$ 计算主轴走 1mm 需要多少脉冲, 用于填入 S1+4。已知测量轮的直径为 56mm, 周长为 56\*π≈175.9mm, 又

因为测量轮的一圈反馈脉冲数为 8000,所以测量轮走 1mm 需要 8000/175.9≈45(脉冲)。在计算出走 500mm

需要多少脉冲,梯形图中的直径、主轴一圈反馈脉冲数以及剪切长度可用 D 寄存器做在触摸屏上,梯形图如下

![](_page_25_Figure_2.jpeg)

3.计算出 S2+2 从轴比例, 从轴一圈距离 (0.01mm)/从轴一圈脉冲数=1000/2000=0.5, 梯形图如下

![](_page_25_Figure_4.jpeg)

4.根据 剪切长度=等待距离+加速距离+同步距离+减速距离+换向距离+返回距离 来确定出 S2+4 至 S2+12 的参 数,由剪切长度为 500mm, 将同步距离设为 100mm, 加减速距离为 40mm, 等待距离为 20mm, 换向距离为 30mm,则返回距离=500-(100+40+40+20+0)=270,距离参数可根据现场情况自行调整。

![](_page_26_Picture_33.jpeg)

# 5. S1 主轴输入参数梯形图如下

![](_page_26_Picture_34.jpeg)

# 5. S2 从轴输入参数梯形图如下

![](_page_27_Picture_32.jpeg)

# 6.在接通 CAMCUT 指令前,需要将从轴回原点,并将 C251、S2+22 与 D1648 清零,梯形图如下

![](_page_28_Figure_1.jpeg)

7.从轴回完原点并将当前脉冲数清零后,接通 CAMCUT 指令,从轴按照设置参数进行往复运动。裁切信号在

S3+0 同步信号发出时置 ON, 气缸输出时间由现场工艺为准。梯形图如下

![](_page_28_Figure_4.jpeg)

![](_page_29_Figure_1.jpeg)

<span id="page-29-0"></span>6) 原理说明

![](_page_29_Figure_3.jpeg)

主轴一周期距离=剪切长度(L)=等待距离(a)+加速距离(b)+同步距离(c)+减速距离(d)+换向距离(e)+返回距离(f) 从轴去向行程=加速距离/2+同步距离+减速距离/2

# <span id="page-30-0"></span>**追切式追剪【CAM】**

### <span id="page-30-1"></span>1) 指令概述

与普通追剪不同,追切式追剪无需设置主轴一周期长度,位置由传感器感应,可以剪切不通长度的产品。

![](_page_30_Picture_214.jpeg)

### <span id="page-30-2"></span>2) 操作数

![](_page_30_Picture_215.jpeg)

# <span id="page-30-3"></span>3) 功能和动作

![](_page_30_Figure_7.jpeg)

● S1 指定【主轴输入参数起始地址】。占用寄存器 S1~S1+5

● S2 指定【从轴输入参数起始地址】。占用寄存器 S2~S2+39

● S3 指定【输出状态位起始地址】。占用继电器 S3~S3+5

●接通指令前,让主轴从轴回至原点,把从轴当前脉冲数(特殊寄存器)与 S2+14、S2+6、S2+7 清零。

●当 M0 由 OFF 至 ON , 从轴轴组对主轴轴组进行追剪式往复运动。S3+0 置 ON 时, 系统记录下主轴当前位置, 进行堆栈,数据存入 S2+4 指定寄存器内, 同时 S2+6 加 1, 行走 S2+18 距离时, 系统自动取栈, 同时 S2+7 加 寄存器 S1~S1+5<br>电器 S3~S3+5<br>电当前脉冲数(特殊寄存器)与 S2+14、S2+6、S2+7 清零。<br>组进行追剪式往复运动。S3+0 置 ON 时,系统记录下主轴当前位置<br>同时 S2+6 加 1,行走 S2+18 距离时,系统启动取栈,同时 S2+7 加<br>脉冲指令让其动作,从轴按照设置参数进行往复运动。<br><br>水洞期不生效。S2+14 要大于 S2+6-S2+12 之合。<br>本周期不生效。S2+14 要大于 S2+6-S2+12

1,从轴开始进行追剪动作。

●注意: CAM 指令使能后,主轴轴组可以用脉冲指令让其动作,从轴按照设置参数进行往复运动。

●注意:改变从轴距离参数后,下周期生效,本周期不生效。S2+14 要大于 S2+6-S2+12 之合。

# <span id="page-31-0"></span>4) 相关参数

![](_page_31_Picture_514.jpeg)

![](_page_32_Picture_115.jpeg)

# <span id="page-32-0"></span>5) 举例

举例: 测量轮的直径为 56mm, 编码器为 2000 线, 接入 PLC 输入端 X0,X1。伺服电机由 PLC 输出端 Y0,Y1 控制, 裁切设备左右移动由伺服电机控制, 伺服转一圈 (2000 脉冲) 丝杆走 10mm, 裁剪汽缸由 PLC 输出端 Y4 控制。 下图中的裁切设备已在原点位置,色标传感器到裁切设备切点的距离为 650mm,已知最短物料的长度为 200mm, 最长物料长度不固定,要求正好切在点图中黑点位置,

![](_page_32_Figure_3.jpeg)

# 1.先将高速计数输入采用 4 倍频, 测量轮的一圈反馈脉冲数为 2000\*4=8000 (脉冲)。

![](_page_32_Figure_5.jpeg)

2.计算主轴走 0.01mm 需要多少脉冲, 用于填入 S1+4。已知测量轮的直径为 56mm, 周长为 56\*π≈175.9mm, 又因为测量轮的一圈反馈脉冲数为 8000,1 脉冲走多少 mm=主轴周长/一圈脉冲数=175.9/8000=0.022。在计 算出走 0.01mm 需要多少脉冲, 梯形图中的直径、主轴一圈反馈脉冲数可用 D 寄存器做在触摸屏上, 梯形图如下

![](_page_33_Figure_1.jpeg)

3.计算出 S2+8 从轴脉冲当量,从轴一圈距离(0.01mm)/从轴一圈脉冲数=1000/2000=0.5,梯形图如下,梯

### 形图如下

![](_page_33_Figure_4.jpeg)

4.根据 剪切距离=等待距离+加速距离+同步距离+减速距离+换向距离+返回距离 来确定出 S2+20 至 S2+28 的

参数,由剪切长度最短为 200mm,将同步距离设为 40mm,加减速距离为 20mm,换向距离为 20mm,则返回

距离为 200-(40+20+20+20)=100mm,距离参数可根据现场情况自行调整。梯形图如下

![](_page_34_Figure_3.jpeg)

# 5. S1 主轴输入参数梯形图如下

![](_page_34_Figure_5.jpeg)

5. S2 从轴输入参数梯形图如下, 已知光电到从轴切点的距离为 650mm, 所以 S2+18 填入 K65000。S2+2、 S2+10 以现场情况为准,

![](_page_35_Picture_23.jpeg)

![](_page_36_Figure_0.jpeg)

![](_page_36_Figure_1.jpeg)

7.将 M2 置 ON 指令接通, 从轴按照设定参数进行往复运动, 并在色标传感器感应到信号时给 S3+0 置 ON, 用于

# 存入坐标,梯形图如下

![](_page_36_Figure_4.jpeg)

# <span id="page-37-0"></span>**周期式凸轮运动【CAM】**

### <span id="page-37-1"></span>1) 指令概述

对指定的轴进行周期位置控制,主轴匀速运动,从轴进行凸轮运动。

![](_page_37_Picture_216.jpeg)

### <span id="page-37-2"></span>2) 操作数

![](_page_37_Picture_217.jpeg)

### <span id="page-37-3"></span>3) 功能和动作

![](_page_37_Figure_7.jpeg)

● S1 指定【主轴输入参数起始地址】。占用寄存器 S1~S1+9

● S2 指定【从轴输入参数起始地址】。占用寄存器 S2~S2+14

● S3 指定【输出状态位起始地址】。占用继电器 S3~S3+4

●在接通指令前,S3+4 需置 ON,否则第一个周期从轴不动。需要让从轴回到原点,例如从轴运动一圈为一个周 期, 则原点需在"时钟 12 点"的位置, 正面朝上。回至原点后, 把从轴当前脉冲数 ( 特殊 D 寄存器 ) 与 S2+10 清零。

●当 M0 由 OFF 至 ON , 从轴轴组对主轴轴组进行周期式凸轮运动。主轴走完 S1+4 一周期脉冲数, 从轴也跟随 走完 S2+4 一周期脉冲数,其中同步脉冲数由 S2+6 决定,同步比例由 S2+2 决定,从轴同步起点=(S2+4- S2+6)/2。加速曲线与减速曲线由系统自动规划。当一周期完成后, S3+2 置 ON。 寄存器 S1~S1+9<br>有不器 S2~S2+14<br>中国期从轴不动。需要让从轴回到原点,例如从轴运动一圈为一个周<br>面朝上,回至原点后,把从轴当前脉冲数(特殊 D 寄存器)与 S2+10<br><br>车数由 S2+6 决定 ,同步比例由 S2+2 决定,从轴同步起点 =(S2+4-<br>办规划,当一周期完成后 ,S3+2 置 ON。<br><br><br>脉冲指令让其动作,从轴按照设置参数进行周期式凸轮运动。<br>37

●注意: CAM 指令使能后,主轴轴组可以用脉冲指令让其动作, 从轴按照设置参数进行周期式凸轮运动。

●注意:改变一周期脉冲参数后,下周期生效,本周期不生效。

### <span id="page-38-0"></span>4) 相关参数

![](_page_38_Picture_472.jpeg)

## <span id="page-38-1"></span>5)举例

举例: 送料辊直径为 56mm, 一圈脉冲数为 2000, 由 PLC Y0,Y1 控制, 切刀轴半径为 55mm, 则直径为 110mm, 刀的厚度为 20mm, 一圈脉冲数为 2000, 由 PLC Y2,Y3 控制, 图中切刀轴已在原点, 与料接触时要求 线速度同步,切出料长为 200mm

![](_page_39_Picture_0.jpeg)

 $1.$ 算出送料轴走 1mm 需要多少脉冲, 用于填入 S1+4, 送料辊的直径为 56mm, 周长为 56\*π≈175.84, 又因为 一圈脉冲数为 2000,所以走 1mm 需要脉冲=2000/175.84≈11.37, 要求切除料长为 200mm, 则需要脉冲 =11.37\*200=2273 脉冲,直径、一圈脉冲数、料长,可以根据现场工艺用 D 寄存器写在触摸屏上,梯形图如下

![](_page_39_Picture_62.jpeg)

2. 计算主轴每个脉冲走多少 mm 以及从轴每个脉冲走多少 mm,用于计算参数 S2+2,主轴每个脉冲走多少 mm=送料辊周长/一圈脉冲数=0.0879,从轴每个脉冲走多少 mm=从轴周长/一圈脉冲数=0.1727,则 S2+2=0.0879/0.1727=0.509,如果参数计算不准确,会导致主从轴接触的区间不同步,从而造成扯料,或者 堵料现象,如出现扯料现象,可结合现场情况适当减小此参数,反之增加,梯形图如下

![](_page_40_Figure_1.jpeg)

3. 从轴转一圈,切一个料,所以从轴一周期脉冲数 S2+4=从轴一圈脉冲数, S2+6 同步脉冲数代表主轴与从轴 接触的区间长度转换的脉冲数,由图可知,刀厚度为 20mm,则同步的区间长度为 20mm,同步脉冲个数= 同步区间长度\*从轴走 1mm 需要多少脉冲。但由于涉及到π,还有计算误差等问题,建议在计算同步脉冲数的 时候, 把同步区间加大 1-2mm, 让从轴更早的进入同步区, 防止扯料, 梯形图如下 深圳天川电气技术有限公司

![](_page_41_Picture_31.jpeg)

# 4.S1 主轴输入参数梯形图如下

![](_page_41_Picture_32.jpeg)

# 5. S2 从轴输入参数梯形图如下

![](_page_42_Picture_32.jpeg)

6.由于从轴的凸轮曲线同步区固定,所以在接通指令前需要让从轴在固定的原点位置,原点定在时钟的 12 点位置, 则同步区的中点在时钟的 6 点位置, 同步区的起点=同步区的中点-S2+6/2, 同步区的终点=同步区的中点 +S2+6/2, 如下图所示, 在回完原点后, 还需把 D1648、D1664、S2+10 清零, 并把 S3+4 置 ON, S3+4 为 OFF 的情况下,从轴第一个周期将无动作,梯形图如下

![](_page_43_Figure_1.jpeg)

![](_page_43_Figure_3.jpeg)

# 7.从轴回完原点并把当前脉冲数清零后,接通 CAM 指令,从轴按照设置参数进行凸轮运动,完成一周期后 S3+2

# 输出,梯形图如下

![](_page_44_Figure_2.jpeg)

# 轴组运行的速度曲线如下

![](_page_44_Figure_4.jpeg)

# <span id="page-45-0"></span>**追切式凸轮运动【CAM】**

# <span id="page-45-1"></span>1) 指令概述

与周期式凸轮不同,追切式凸轮无需设置主轴一周期长度,位置由传感器感应,可以剪切不同长度的产品。

![](_page_45_Picture_211.jpeg)

# <span id="page-45-2"></span>2)操作数

![](_page_45_Picture_212.jpeg)

# <span id="page-45-3"></span>3)功能和动作

![](_page_45_Figure_7.jpeg)

- S1 指定【主轴输入参数起始地址】。占用寄存器 S1~S1+3
- S2 指定【从轴输入参数起始地址】。占用寄存器 S2~S2+24
- S3 指定【输出状态位起始地址】。占用继电器 S3~S3+4
- ●接通指令前,让主轴从轴回至原点,把从轴当前脉冲数(特殊寄存器)与 S2+22、S2+6、S2+7 清零。
- ●当 M0 由 OFF 至 ON , 从轴轴组对主轴轴组进行追切式凸轮运动。S3+0 置 ON 时, 系统记录下主轴当前位置, 进行堆栈,数据存入 S2+4 指定寄存器内, 同时 S2+6 加 1, 行走 S2+8 距离时, 系统自动取栈, 同时 S2+7 加 1, 从轴开始进行凸轮动作。同步区起始位置由 S2+14 决定, 同步区长度由 S2+16 决定。 寄存器 S1~S1+3<br>有容器 S2~S2+24<br>电器 S3~S3+4<br><br>组进行追切式凸轮运动。S3+0 置 ON 时 ,系统记录下主轴当前位置 ,<br>组进行追切式凸轮运动。S3+0 置 ON 时 ,系统记录下主轴当前位置 ,<br>同时 S2+6 加 1 ,行走 S2+8 距离时 ,系统自动取栈 ,同时 S2+7 加 1 ,<br><br>脉冲指令让其动作 ,从轴按照设置参数进行往复运动。<br>
- **●注意: CAM 指令使能后, 主轴轴组可以用脉冲指令让其动作, 从轴按照设置参数进行往复运动。**

### <span id="page-46-0"></span>4)相关参数

![](_page_46_Picture_518.jpeg)

# <span id="page-46-1"></span>5)举例

举例: 送料辊直径为 56mm, 一圈脉冲数为 2000, 由 PLC Y0,Y1 控制, 切刀轴半径为 55mm, 则直径为 110mm, 刀的厚度为 20mm, 一圈脉冲数为 2000, 由 PLC Y2,Y3 控制, 图中切刀轴已在原点, 与料接触时要求 线速度同步,要求切刀切在料上的黑点位置,物料的坐标由色标传感器感应,接入 PLC 输入端的 X0,距离切刀轴

中心点位置 800mm

![](_page_47_Figure_2.jpeg)

1.计算 S2+10 主轴比例, 算出主轴走 0.01mm 需要多少脉冲, 已知送料棍直径为 56mm, 一圈脉冲数为 2000, 周长=56\*π=175.84,则主轴发 1 个脉冲走 175.84/2000=0.08792(mm),则发 1 个脉冲走 8.792(0.01mm) 梯形图如下

![](_page_47_Picture_77.jpeg)

2.计算 S2+12 同步比例,已知切刀轴直径为 110mm,一圈脉冲数为 2000,则切刀轴周长为 110\*3.14=345.4,

则 S2+12=(2000/345.4)/100=0.058,梯形图如下

![](_page_48_Figure_2.jpeg)

4. 确定 S2+14 从轴同步区起始位置及 S2+16 从轴同步长度, 因为刀厚度为 20mm, 则同步的区间长度为 20mm,同步脉冲个数=同步区间长度\*从轴走 1mm 需要多少脉冲。但由于涉及到π,还有计算误差等问题, 建议在计算同步脉冲数的时候,把同步区间加大 1-2mm, 让从轴更早的进入同步区, 防止扯料, 假设原点在 下图中切刀朝上的位置, 则 S2+14= (一圈脉冲数 - S2+16) /2, 梯形图如下 深圳天川电气技术有限公司

![](_page_48_Figure_4.jpeg)

# 深圳天川电气技术有限公司 深圳天川电气技术有限公司 深圳天川电气技术有限公司 深圳天川电气技术有限公司 深圳天川电气技术有限公司 深圳天川电气技术有限公司 深圳天川电气技术有限公司 深圳天川电气技术有限公司

![](_page_49_Picture_61.jpeg)

# 4.S1 主轴输入参数梯形图如下

![](_page_49_Figure_3.jpeg)

5.S2 从轴输入参数梯形图如下,因为光标到切刀中点的距离为 800mm, 则 S2+8 取栈偏移量填 80000, 又因为

切刀轴 2000 个脉冲转一圈,从轴转一圈代表切一个料,所以 S2+18 填入 2000.梯形图如下

![](_page_50_Picture_23.jpeg)

6.假设原点定在时钟的 12 点位置, 则同步区的中点在时钟的 6 点位置, 同步区的起点=同步区的中点-S2+6/2, 同步区的终点=同步区的中点+S2+6/2,如下图所示,在回完原点后,还需把 D1648、D1664、S2+6,S2+7 清零,梯形图如下

![](_page_51_Figure_1.jpeg)

![](_page_51_Figure_2.jpeg)

7.从轴回完原点并把当前脉冲数清零后,接通 CAM 指令, 色标传感器有信号时, 将 S3+0 置 ON, 则代表填入坐 标位置,此坐标行走 S2+8 时取出,则从轴切点正好切在标上,梯形图如下

![](_page_52_Figure_1.jpeg)

# <span id="page-53-0"></span>**周期式同步运动【CAMSYNC】**

# <span id="page-53-1"></span>1)指令概述

### 对指定的轴进行周期位置控制

![](_page_53_Picture_232.jpeg)

### <span id="page-53-2"></span>2)操作数

![](_page_53_Picture_233.jpeg)

### <span id="page-53-3"></span>3) 功能和动作

![](_page_53_Picture_234.jpeg)

● S1 指定【主轴输入参数起始地址】。占用寄存器 S1~S1+5

● S2 指定【从轴输入参数起始地址】。占用寄存器 S2~S2+12

● S3 指定【输出状态位起始地址】。占用继电器 S3~S3+5

●在接通指令前,需把 M+4 置 ON,否则从轴不跟随主轴运动。根据现场需求决定是否把 M+5 置 ON, 为 ON 代 表由底层自动规划加减速曲线(S2+10,S2+11,S2+11 都可以设置成 0),为 OFF 代表以 S2+10, S2+11, S2+12 这三个参数来规划加减速曲线。然后按照现场工艺让主从轴回至原点,然后把当前脉冲数 (特殊 D 寄存器 ) 与 S2+6 清零。 深圳天川电气技术有限公司 開創大師会社(CAMSYNC)<br>
2、新州民大部) 5、2009年<br>
2、2009年(CAMSYNC)<br>
2、2009年(CAMSYNC)<br>
2、2009年(CAMSYNC)<br>
2、2009年(CAMSYNC)<br>
2、2009年(CAMSYNC)<br>
2、2009年(CAMSYNC-2、2009年)<br>
2、2009年(CAMSYNC-2、2009年)<br>
2、2009年(CAMSYNC-2、2、2、2、2、2、2、2、2、2、2、2、2、

<sup>●</sup>当 M0 由 OFF 至 ON , 从轴轴组对主轴轴组进行周期式同步运动。主轴走完 S1+4 一周期脉冲数, 从轴也跟随 走完 S2+2 一周期脉冲数,在运动过程中,S3+4 OFF,从轴跑完当前周期就停止动作,直到 S3+4 置 ON 的下 周期恢复同步,恢复同步所需的脉冲数由 S2+8 决定,其中不改变主从轴之间的相位。当完成一周期后,S3+0

●注意:CAMSYNC 指令使能后,主轴轴组可以用脉冲指令让其动作,从轴按照设置参数进行周期式凸轮运动。

●注意:改变一周期脉冲参数后,下周期生效,本周期不生效。

# <span id="page-54-1"></span><span id="page-54-0"></span>4 ) 相关参数

![](_page_54_Picture_472.jpeg)

### 5)举例

举例:送料轴由伺服控制, 接入 PLC 输出端 Y2,Y3, 一圈脉冲数为 2000。印刷轴由伺服控制, 接入 PLC 输出端 Y0,Y1,直径为 56mm,一圈脉冲数为 2000。已知进料伺服转一圈,送料轴走 100mm,正好一格,每包的膜长 为 175mm, 希望送料轴走 100mm, 拉膜轴走 175mm, 这样每包膜里就有一个物料。其中拉膜为主轴, 送料为 从轴如下图

![](_page_55_Figure_2.jpeg)

1.已知进料伺服转一圈,送料轴走 100mm,正好一格,又因为送料伺服转一圈需要 2000 个脉冲,所以 S2+2 从 轴一周期脉冲数填 2000。已知拉膜轴的直径为 56mm, 则周长为 56\*π=175.84mm, 又因为一圈脉冲数为 2000, 则走 1mm 需要脉冲数=2000/175.84=11.37, 则走 175mm 为 175\*11.37=1989 (脉冲), 则 S1+4 写入 K1990。直径、一圈脉冲数、料长,可以根据现场工艺用 D 寄存器写在触摸屏上梯形图如下

![](_page_56_Picture_33.jpeg)

# 2. S1 主轴输入参数梯形图如下

![](_page_56_Figure_2.jpeg)

# 3.S2 从轴输入参数梯形图如下, 由于没有用到动态上下同步功能, 则 S2+8 写 K0

![](_page_57_Figure_1.jpeg)

3.接通 CAMSYNC 之前,需将 D1648,D1664,S2+6 清零,还需将 S3+4 置 ON, 不置 ON 则从轴不动作, S3+5 置 ON,梯形图如下

![](_page_58_Picture_50.jpeg)

4.回完原点,将当前脉冲数清零后,将 M2 置 ON,接通 CAMSYNC 指令,主从轴按照设置参数进行周期同步运 动, 完成一周期后 S3+0 置 ON, 梯形图如下

![](_page_58_Figure_2.jpeg)

# <span id="page-59-0"></span>**叠加运动【CAMADD】**

# <span id="page-59-1"></span>1) 指令概述

对指定的轴组进行叠加运动控制(目前只支持对 FOLLOW 指令的从轴进行叠加)

![](_page_59_Picture_306.jpeg)

# <span id="page-59-2"></span>2) 操作数

![](_page_59_Picture_307.jpeg)

# <span id="page-59-3"></span>3) 功能和动作

![](_page_59_Picture_308.jpeg)

- S1 指定【叠加轴号】。选定叠加轴号
- S2 指定【指定输入参数】。占用寄存器 S2-S2+7
- S3 指定【指定输出标志位】。占用继电器 S3
- ●注意:本指令暂时只支持 FOLLOW 指令指定的从轴进行叠加运动。在 FOLLOW 指令接通后生效。

●当 MO 置 ON 后, 对指定轴号 S1 进行运动叠加, 叠加脉冲数由 S2+0 决定, 叠加速度由 S2+2 决定, 叠加加速

度由 S2+4 决定,叠加减速度由 S2+6 决定。叠加完成后 S3+0 置 ON。

### <span id="page-59-4"></span>4) 相关参数

![](_page_59_Picture_309.jpeg)

# <span id="page-60-0"></span>5) 举例

举例:要求在 FOLLOW 指令运行时,让从轴以每秒 2000 个脉冲的频率叠加 10000 个脉冲。

1.CAMADD 叠加运动目前只支持 FOLLOW 的从轴使用, 所以 S1 叠加轴号写 K1, S2+0 叠加脉冲数填

![](_page_60_Figure_3.jpeg)

# K10000,S2+2 叠加速度填 K2000,梯形图如下

2.先接通 FOLLOW 指令, 让从轴主轴动作, 在将 CAMADD 指令接通, 从轴将进行叠加运动, 梯形图如下

![](_page_60_Figure_6.jpeg)

# 3.轴组运行的速度曲线如下

![](_page_61_Figure_1.jpeg)

4.轴组运行的位置曲线如下

![](_page_61_Figure_3.jpeg)